## <span id="page-0-0"></span>**Регистрация пользователя в приложении**

При запуске приложения Assist mPOS необходимо подтвердить свои права на проведение платежей в приложении. Для этого используются наименование учетной записи пользователя и пароль, выданные администратором системы.

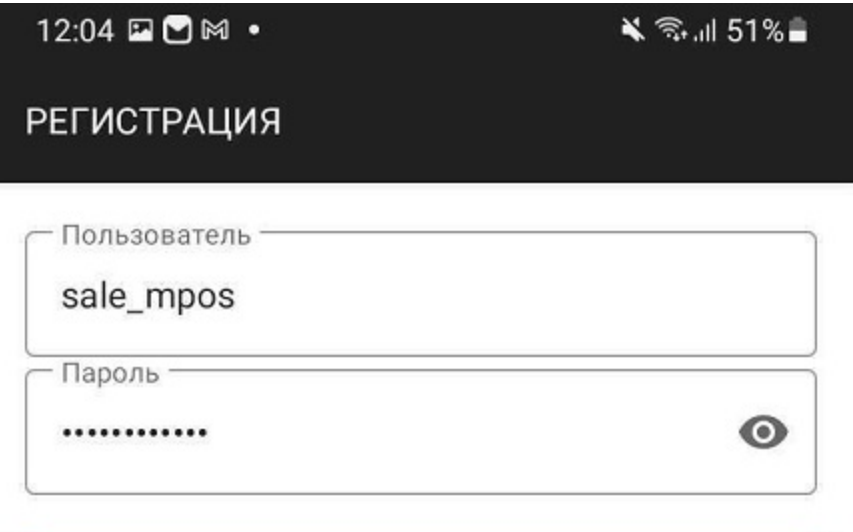

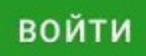

Версия: 2.17.99 #c72c2f8 13.09.2023 12:00:41

 $\sim$ 

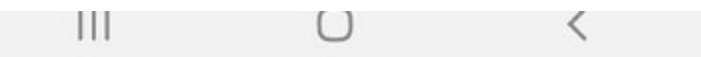

Если регистрация прошла неуспешно (были указаны неверное имя пользователя или неверный пароль), на экране отобразится следующее сообщение.

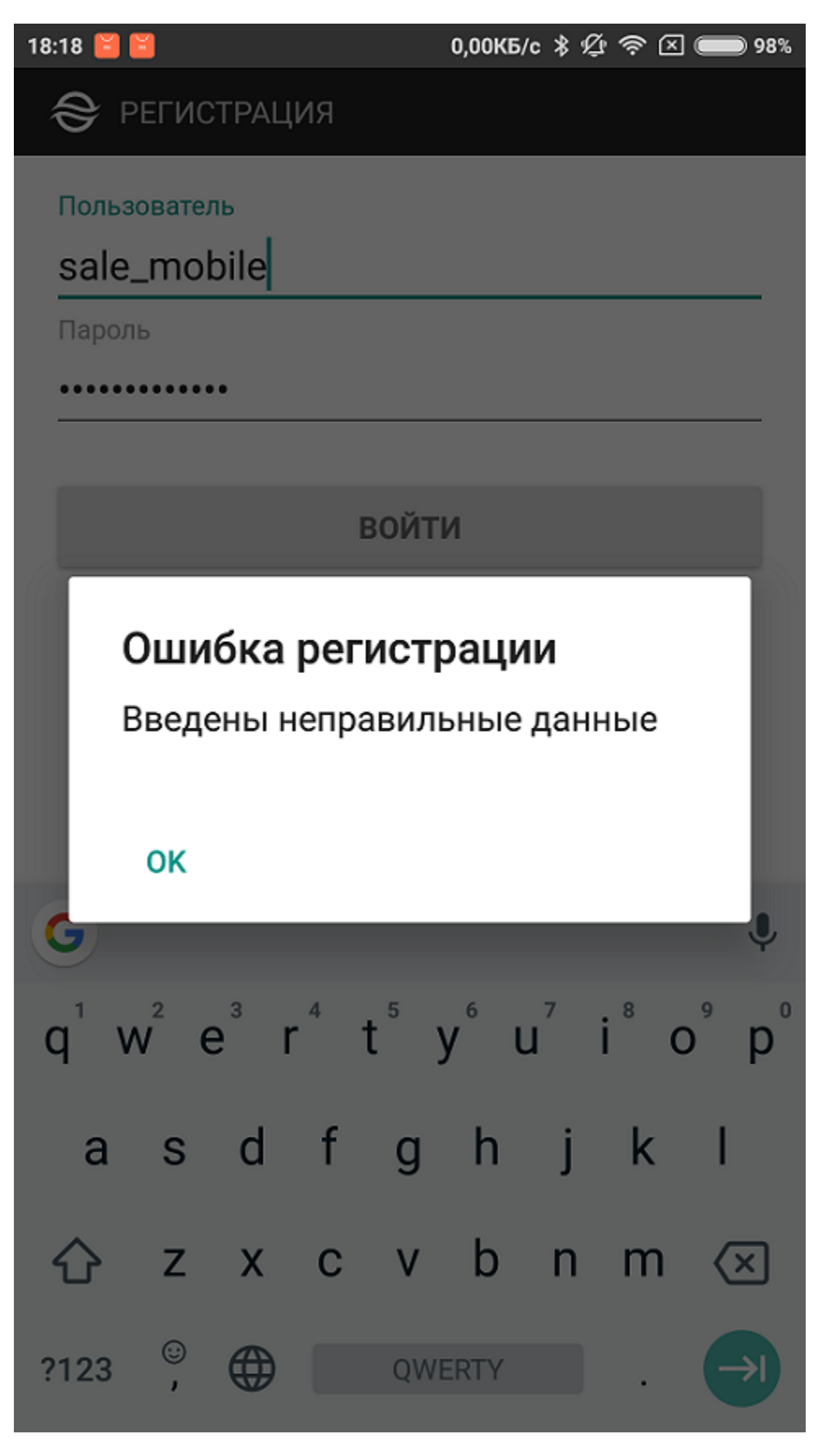

При успешной регистрации на экране смартфона отобразится экран ввода данных заказа:

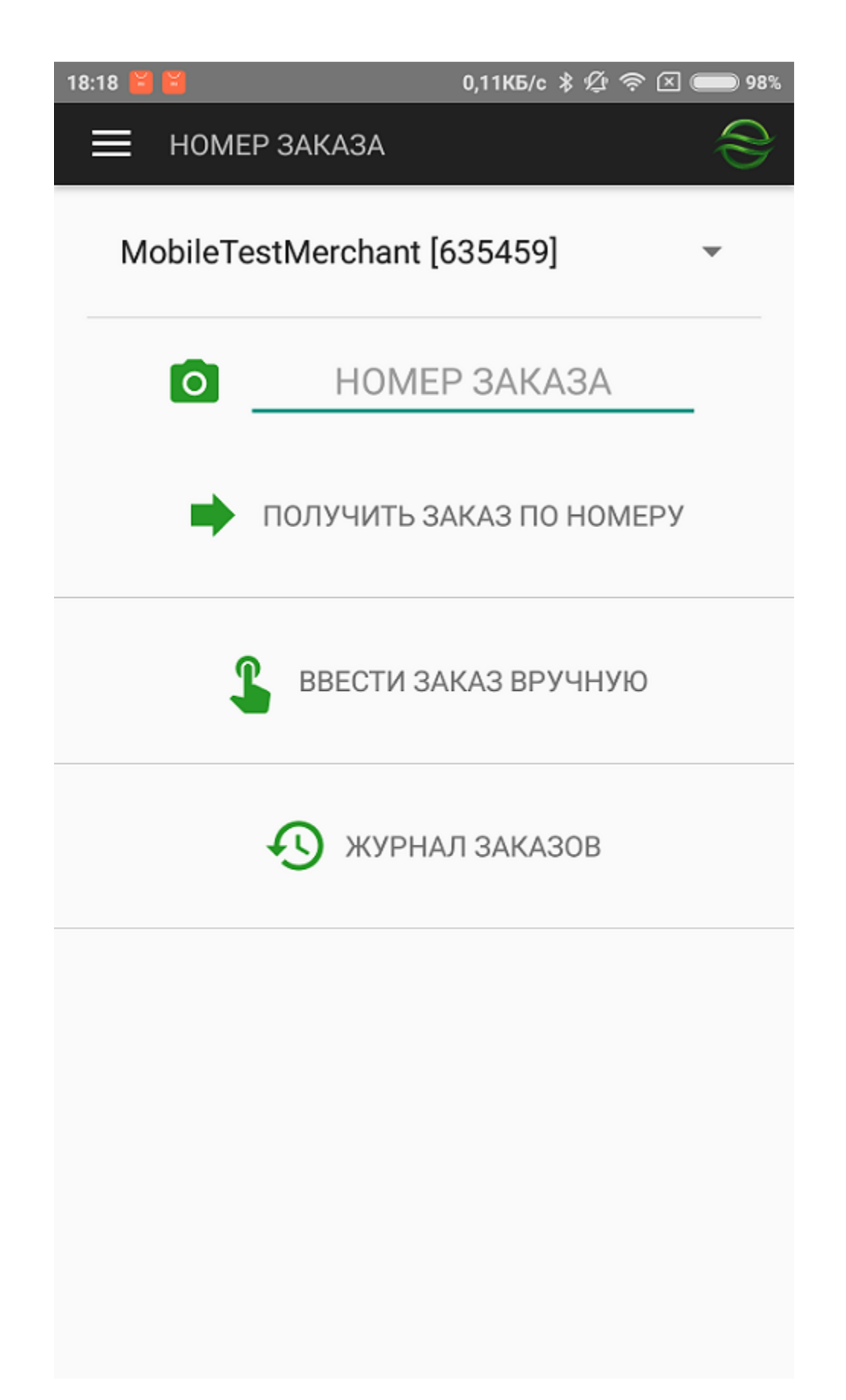

Если курьер обслуживает несколько магазинов в рамках одной компании, то перед оплатой заказа или просмотром журнала заказов следует выбрать нужный магазин. По умолчанию выбран магазин последнего проведенного платежа.

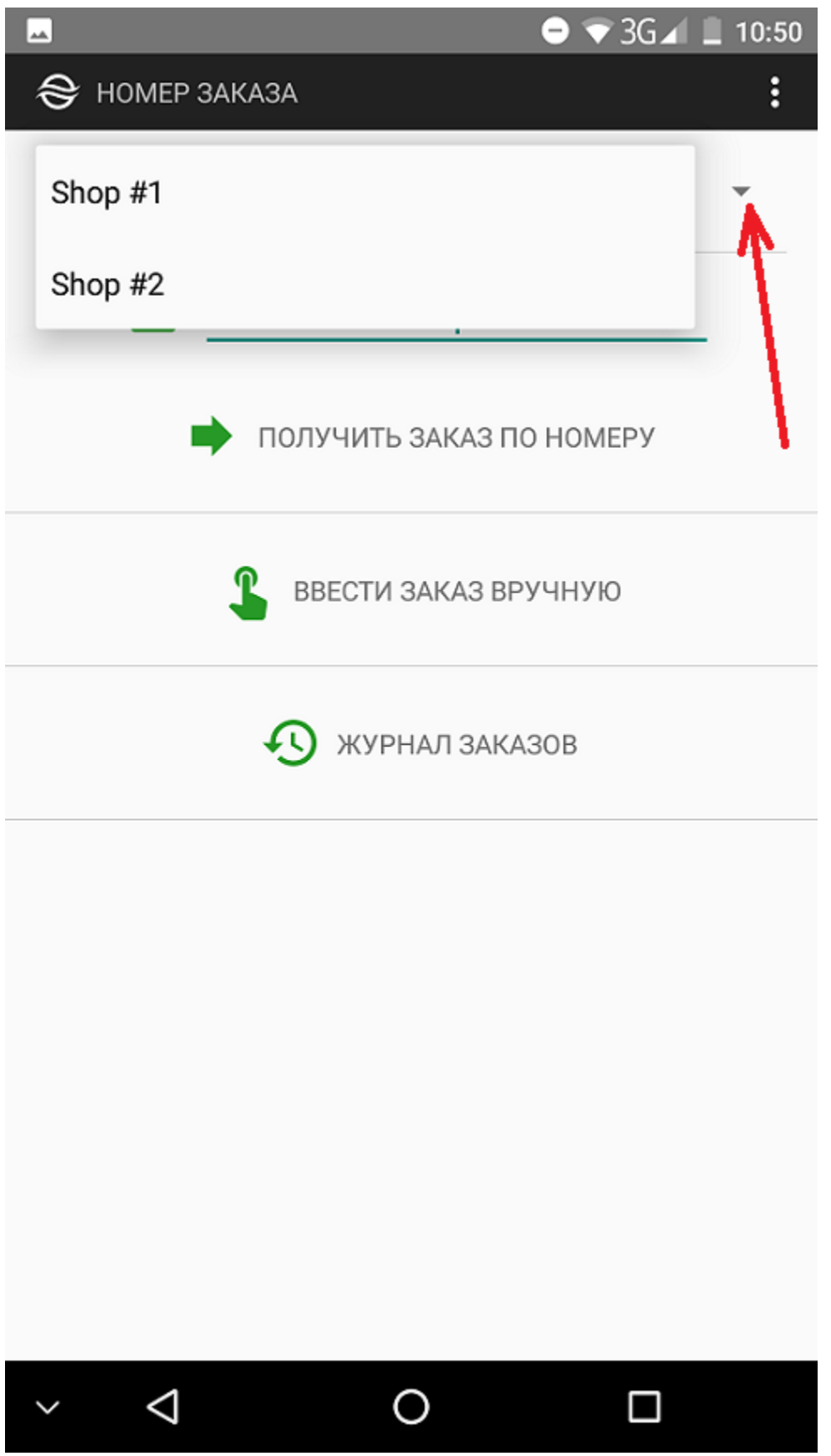